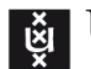

ing. Edwin Steffens

Practical lecturer – Informatics Institute - Faculty of Science

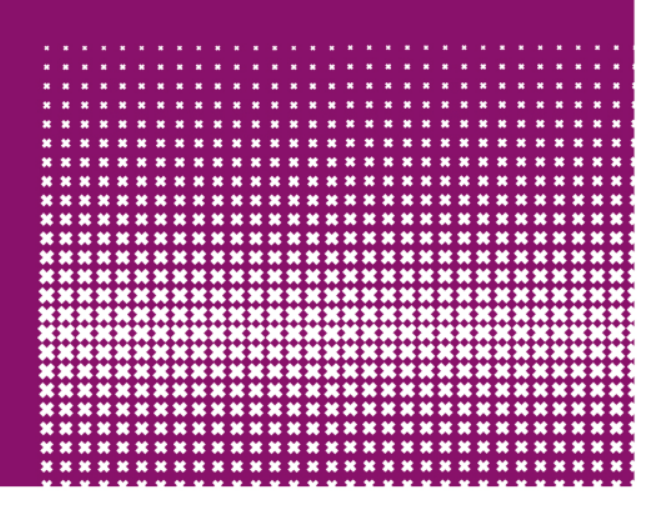

# **Computer Architecture**

#### Lab 1 - Performance measurement

#### Computer Architecture course

#### Lab Experiments

### **Expectations** Introduction SIM-PL Kickstart Lab 1

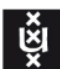

#### Lab Experiments **Expectations**

- Labs are compulsory
- Reports filenames must be conform

<Labname>-<YourCompleteName>.pdf

- Source code filenames must be conform

<Labname><exercisenumber>-<YourCompleteName>.pdf

- Handed in via email before deafline: 21-09-2016 12:00 UTC. e.h.steffens@uva.nl and cc t.r.walstra@uva.nl

No ZIP Files ! Not conforming? It will be rejected !

More to read at the course page

staff.fnwi.uva.nl/e.h.steffens/?page\_id=18

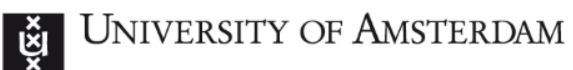

## Introduction SIM-PL Logic simulator

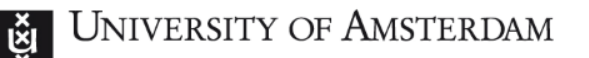

#### **SIM-PL – Our tool to build and simulate computer architectures**

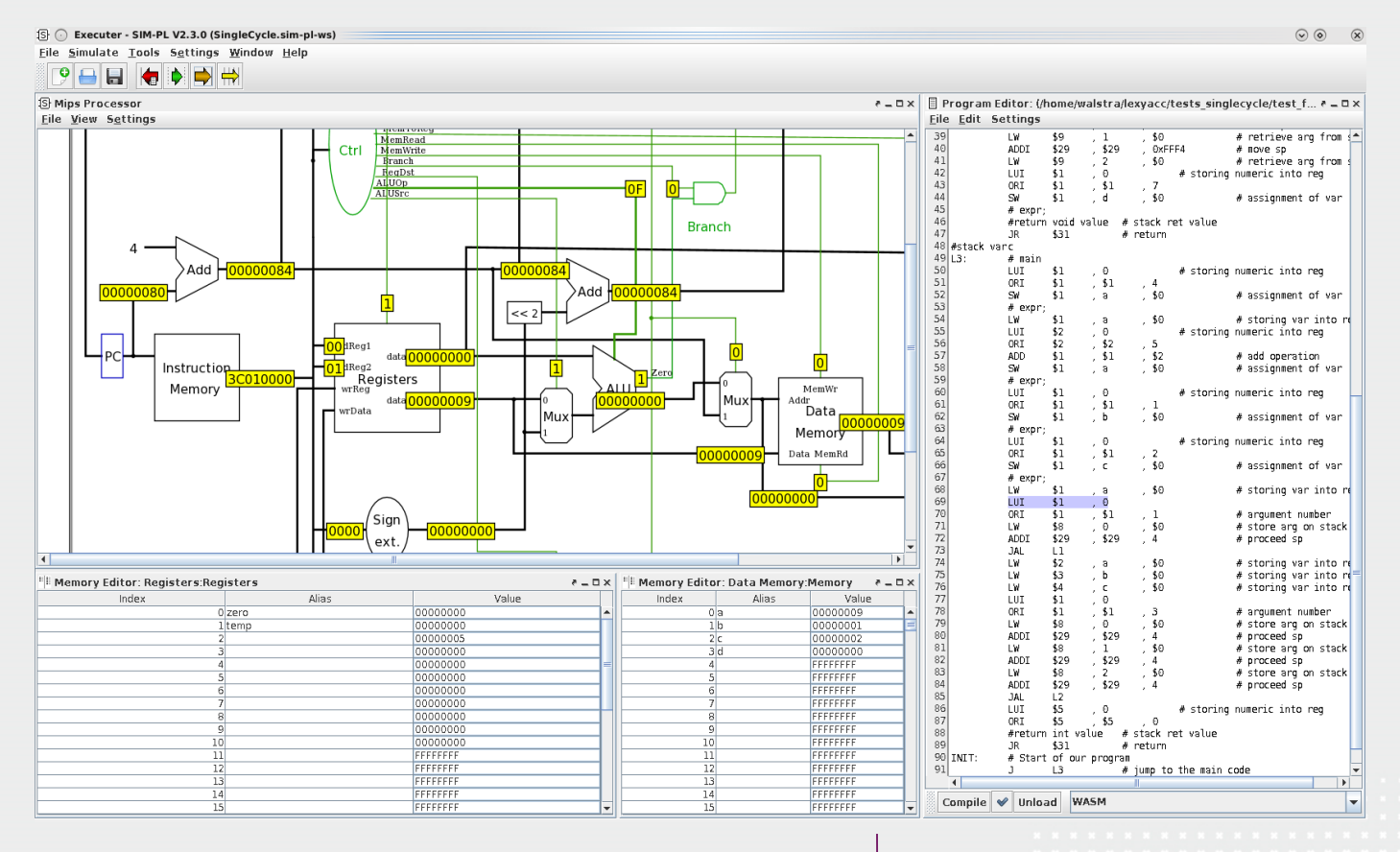

25 august 2016

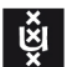

#### **SIM-PL – Our tool to build and simulate computer architectures**

- "Editor" section for building (complex) components.
- "Executer" section for simulating
- Written in Java

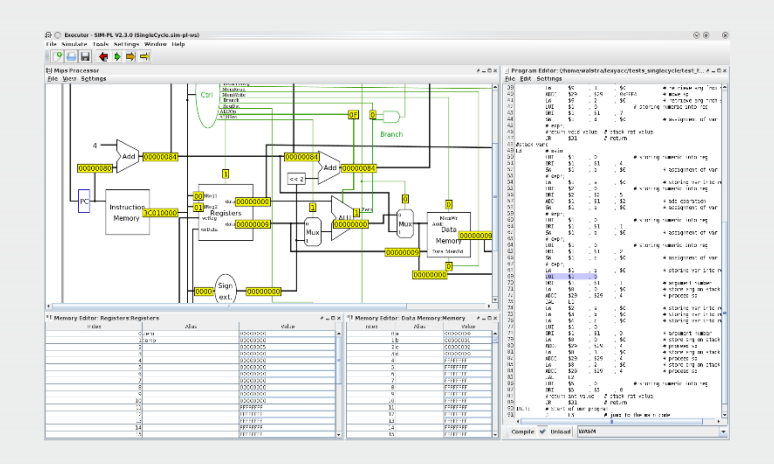

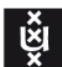

**UNIVERSITY OF AMSTERDAM** 

#### **SIM-PL - Executor**

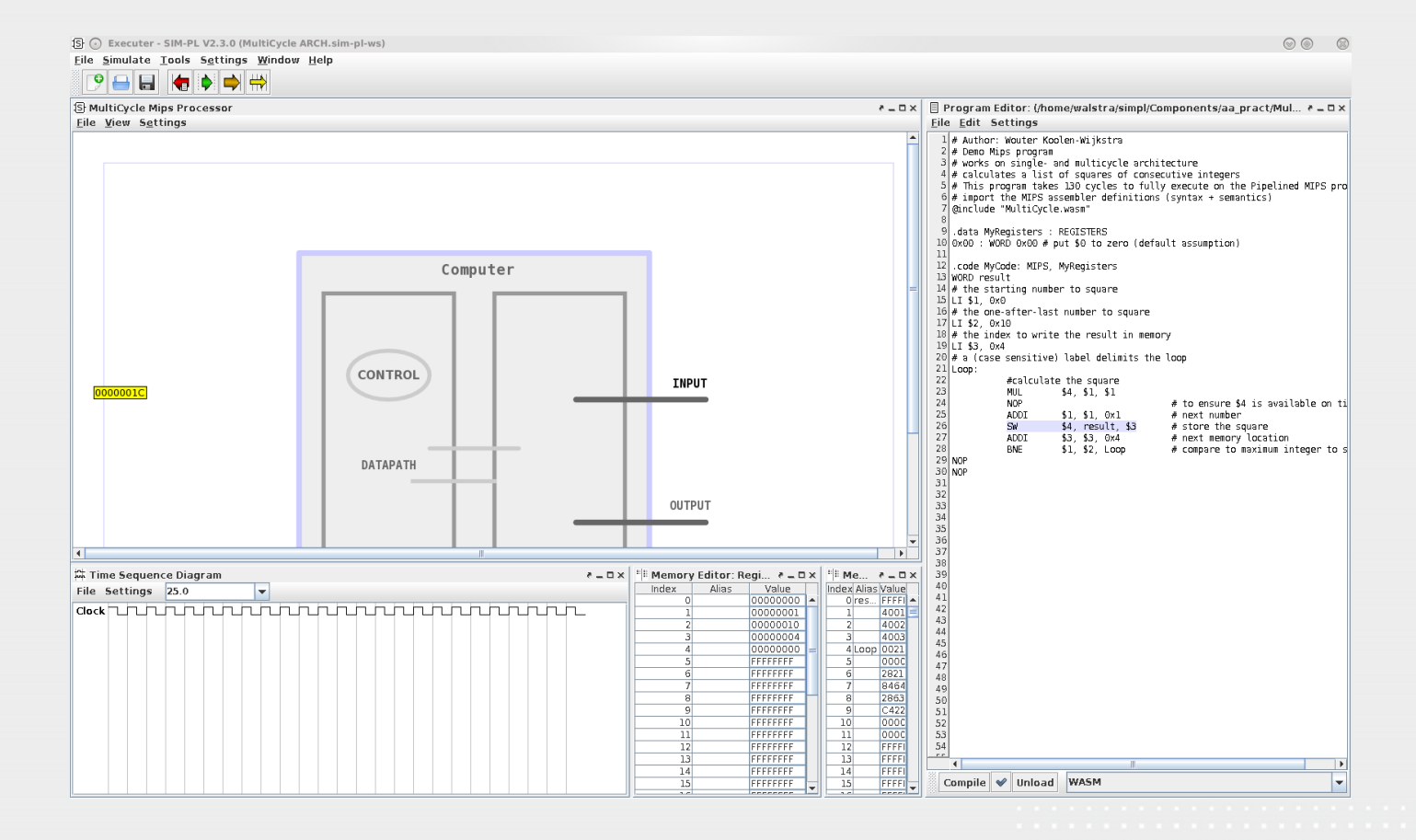

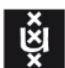

## **SIM-PL - Executer**

- Executer is started at the command prompt
	- Java –jar Executer.jar
- Designs are loaded in the "Component view".
- Programs are loaded in the "Program editor".
- Simulation results are shown in
	- Time sequence diagram
	- Memory editor
	- Register editor

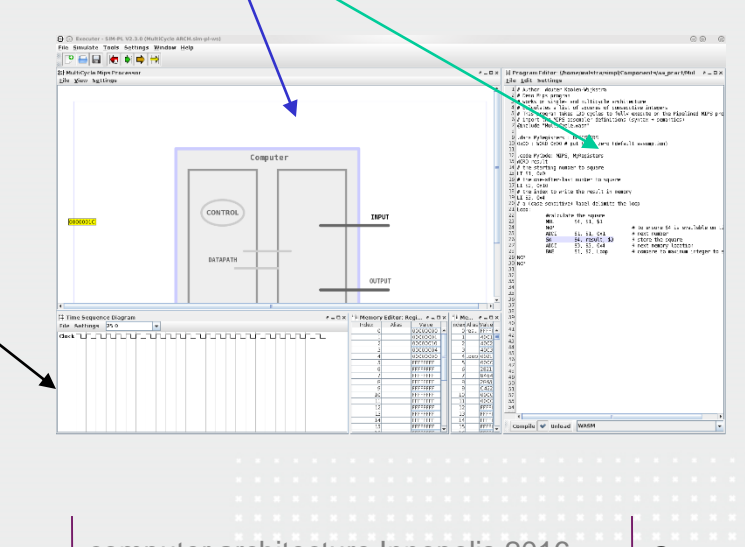

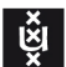

## **SIM-PL – Executer Running Simulations**

- Designs are loaded in the "Component view".
	- File->open or new
- Programs are loaded in the "Program editor".
	- File->open
	- **Compile**
- Compiled code transferred to the design
	- Press the Red arrow button
- Simulation starts by pressing the
	- Green or Yellow or Orange button.

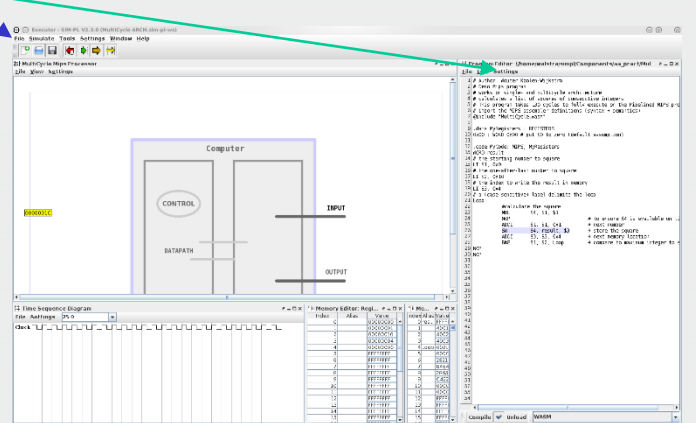

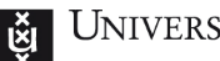

**UNIVERSITY OF AMSTERDAM** 

Downloads available

Manual SIM-PL 2.3.0 Additional components

Course webpage e.h.steffens

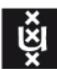

#### Lab 1

## Performance of Computer Architectures

25 august 2016

computer architecture Innopolis 2016

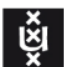

#### Lab 1 experiment - Performance

Goal

To understand how performance is measured.

How

By doing experiments in SIM-PL the logic simulator. Researching by running three small programs on three architectures

Tools SIM-PL (Logic simulator)

**Results** 

The results of the assignments are handed in for grading.

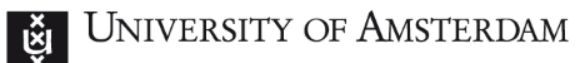

#### Kickstart Lab 1

## **Description** Course webpage staff.fnwi.uva.nl/e.h.steffens

25 august 2016 **computer architecture Innopolis 2016** 14

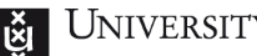

#### **UNIVERSITY OF AMSTERDAM**

## **Lab 1 – Experiment 1**

- Goal is to determine the CPI of a computer architecture
- How ?
- Load an architecture in SIM-PL
- Execute a program
- Count the clock cycles and instructions until the program ends
- Determine the CPI (#clocks / #instructions)

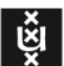

## **Lab 1 – Loading an architecture**

- Download and install SIM-PL
- Start the executer
- Java –jar executer.jar (Linux case sensitive)
- Load the SingleCycle architecture worksheet
- File->Open
	- SingleCycle-architecture.sim-pl-ws
	- Let's start with an addition of two numbers
	- Load the assembly program addition.wasm in the Program Editor
	- Press the button "Compile" and wait for the checkmark

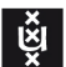

## **Lab 1 – Running the source code**

- Load the compiled source code
	- Press the "Red arrow" button
	- First instruction is highlighted
- Execute the first instruction
	- Press the "Orange arrow" button
	- Clock cycle appears in Timing window
- Continue until all instructions are executed
	- No highlighted instructions is end
	- Don't forget to count !
- Write down the result in your report.
- Continue with the other programs and architectures

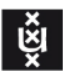

#### **End of kick start session**

Are there any questions ?

25 august 2016

computer architecture Innopolis 2016 18

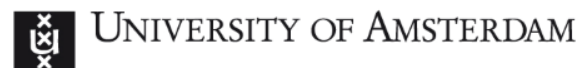

#### **See you next time**

## **Success !**

25 august 2016

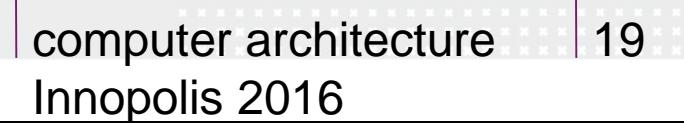